# **Georiviere**

*Release 0.9.2+dev*

**Makina Corpus**

**Nov 03, 2021**

# **INSTALLATION CONFIGURATION**

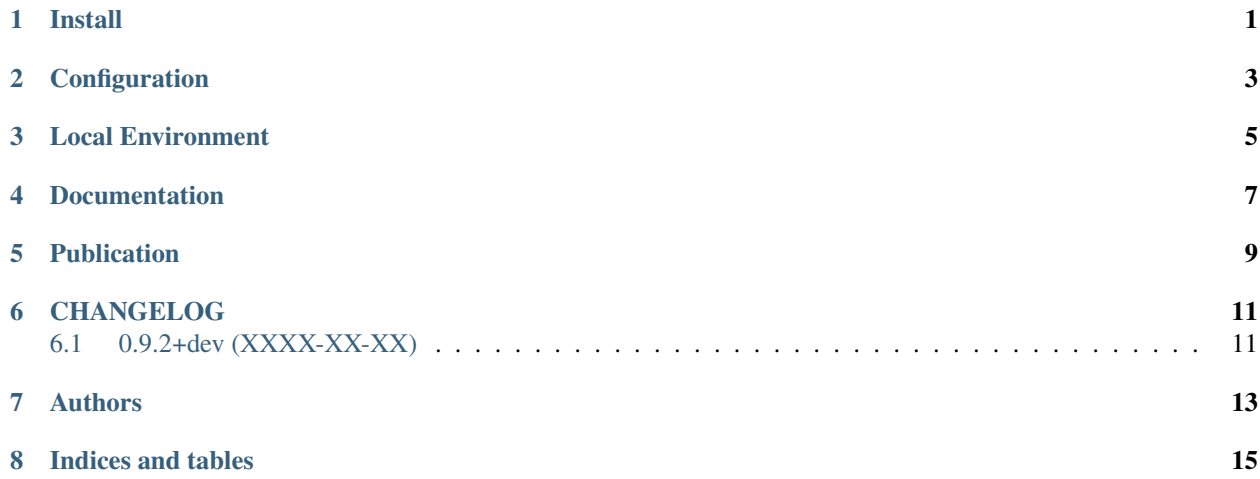

# **ONE**

### <span id="page-4-0"></span>**INSTALL**

**TWO**

# <span id="page-6-0"></span>**CONFIGURATION**

#### **THREE**

#### **LOCAL ENVIRONMENT**

<span id="page-8-0"></span>• Configuration

To get local environment working, we recommend to use a custom domain, as 'georiviere.local'. Define it in your /etc/hosts.

Copy the env dist file

cp .env.dist .env

Set required values, for postgres database access

• Run:

docker-compose up

• Launch tests :

docker-compose run ./manage.py test

• With coverage :

docker-compose run coverage run ./manage.py test docker-compose run coverage report -m

### **FOUR**

### **DOCUMENTATION**

<span id="page-10-0"></span>We use sphinx doc and sphinx-rtd-theme.

Requirements are included.

To compile and test documentation on local environment, run :

docker-compose run --workdir /opt/georiviere-admin/docs --rm web make html

**FIVE**

# <span id="page-12-0"></span>**PUBLICATION**

**SIX**

## **CHANGELOG**

# <span id="page-14-1"></span><span id="page-14-0"></span>**6.1 0.9.2+dev (XXXX-XX-XX)**

• First code publication

### **SEVEN**

### **AUTHORS**

- <span id="page-16-0"></span>• Emmanuelle Elly
- Timothée de Montety
- Jean-Etienne Castagnede

# **EIGHT**

# **INDICES AND TABLES**

- <span id="page-18-0"></span>• genindex
- modindex
- search